## Borra cache del squid y como volver a levantarlo

1. Loguearse:

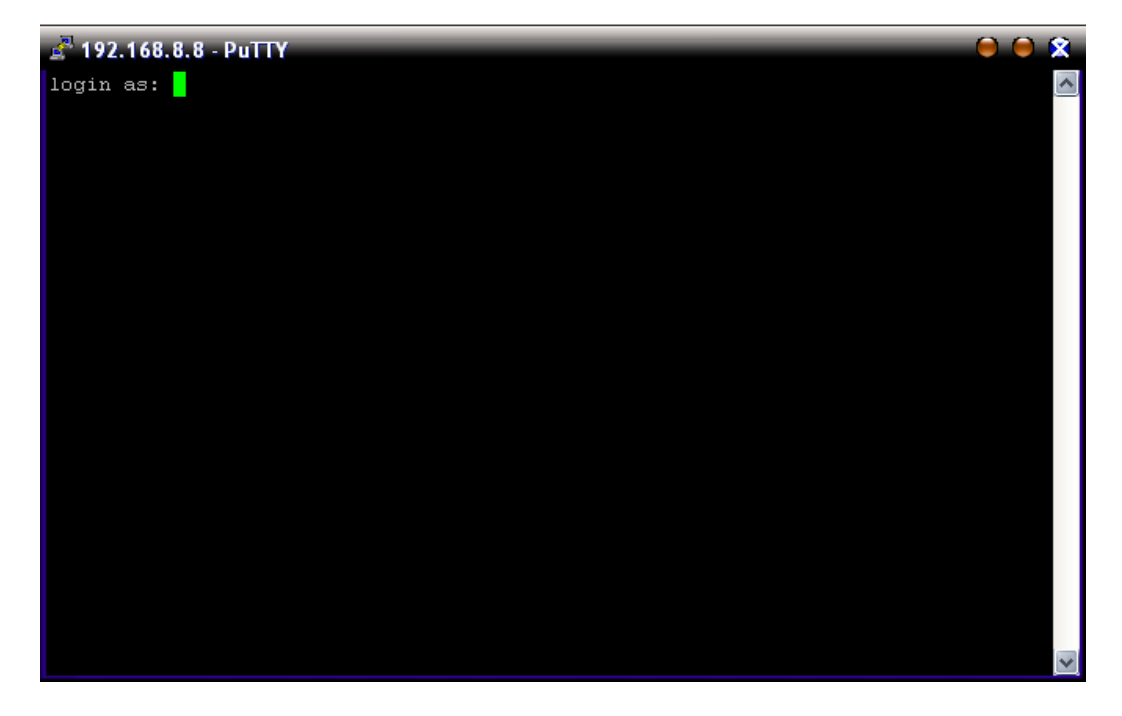

Usuario: **root**

Password: (el que ya sabemos)

2. Salimos del "Menu" presionando la letra **Q** para pasarnos a la consola directamente

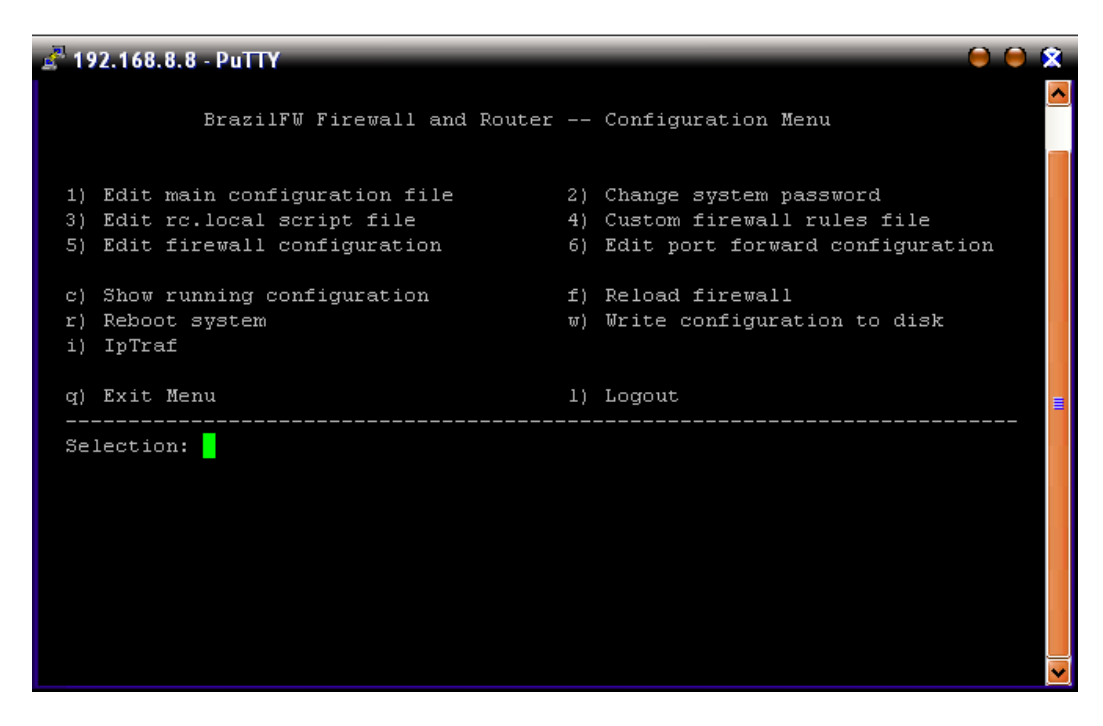

3. Hora lo que primero hacemos es bajar al squid de la siguiente forma:

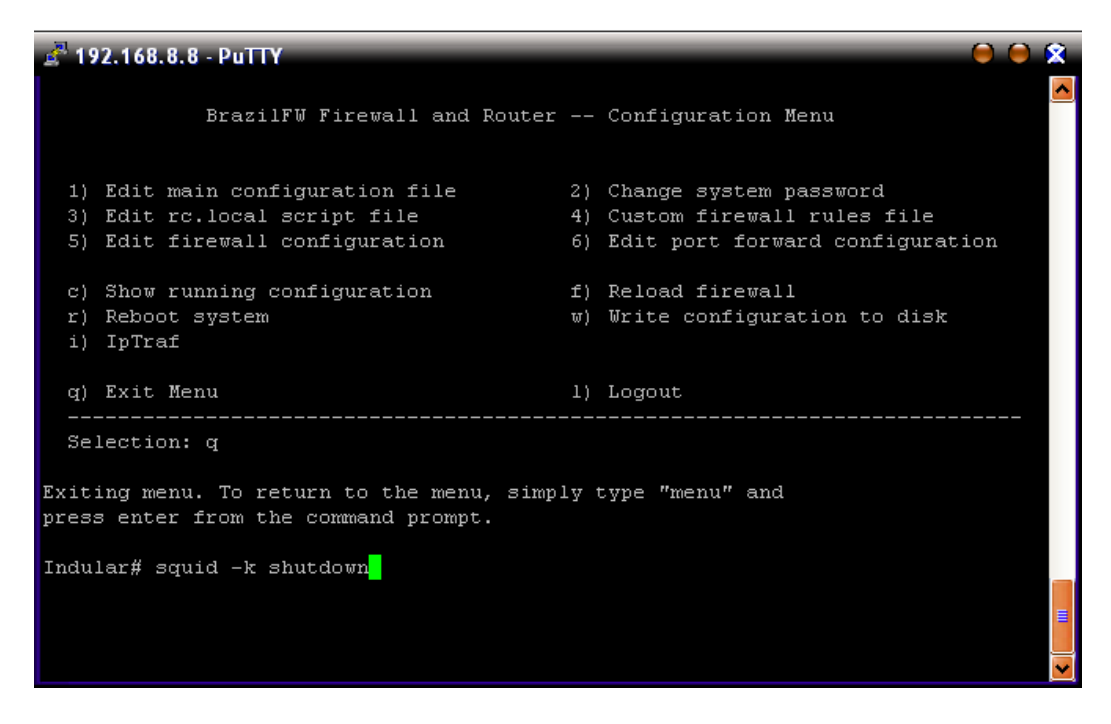

4. Una vez hecho esta ya podemos dirigirnos al directorio del cache para borrar su contenido:

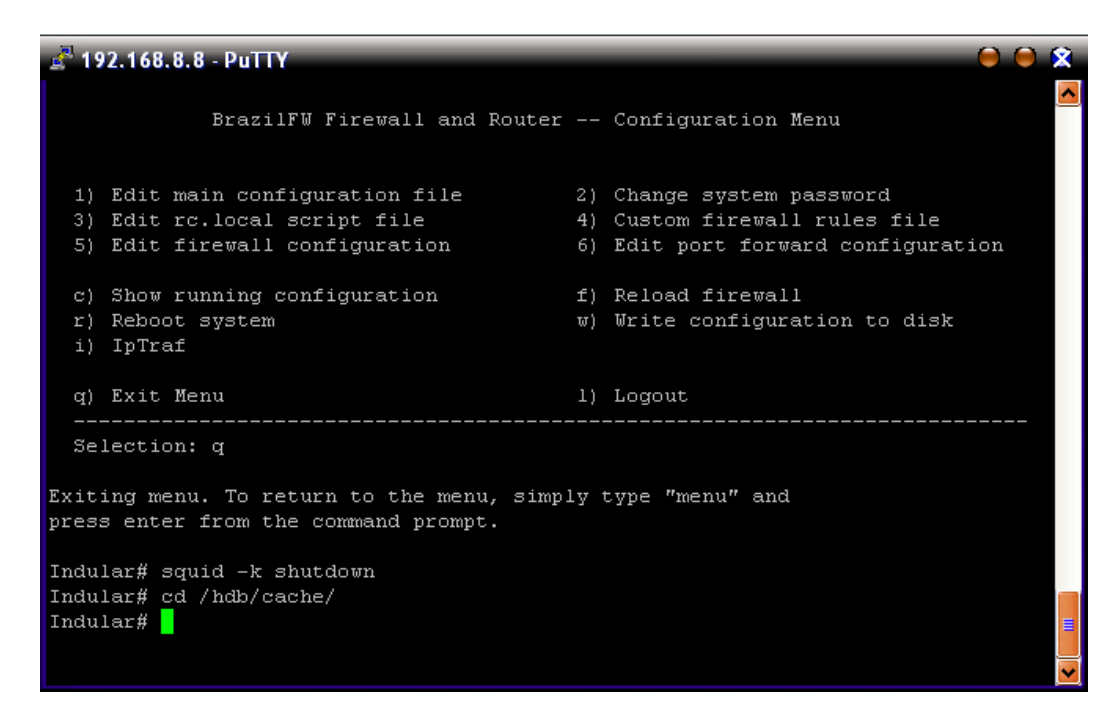

Estamos dentro del directorio **cache** como se podrá ver en la imagen anterior, podemos aplicar el comando **ls** para ver su contenido si lo deseamos:

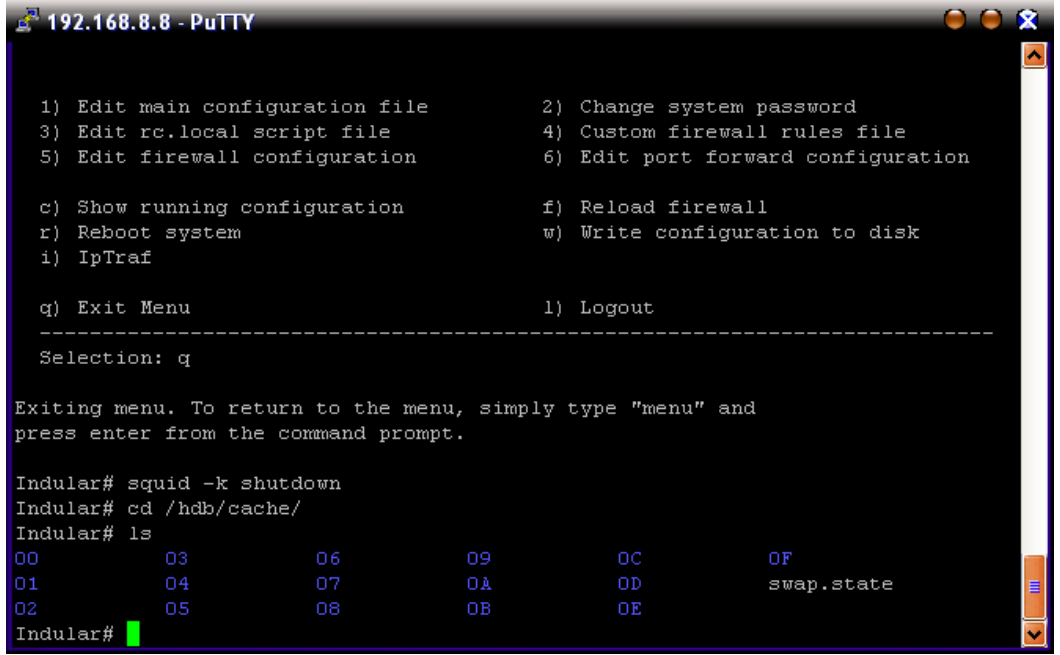

5. El quinto paso se refiere a borrar todo ese contenido con el comando: **rm \*** 

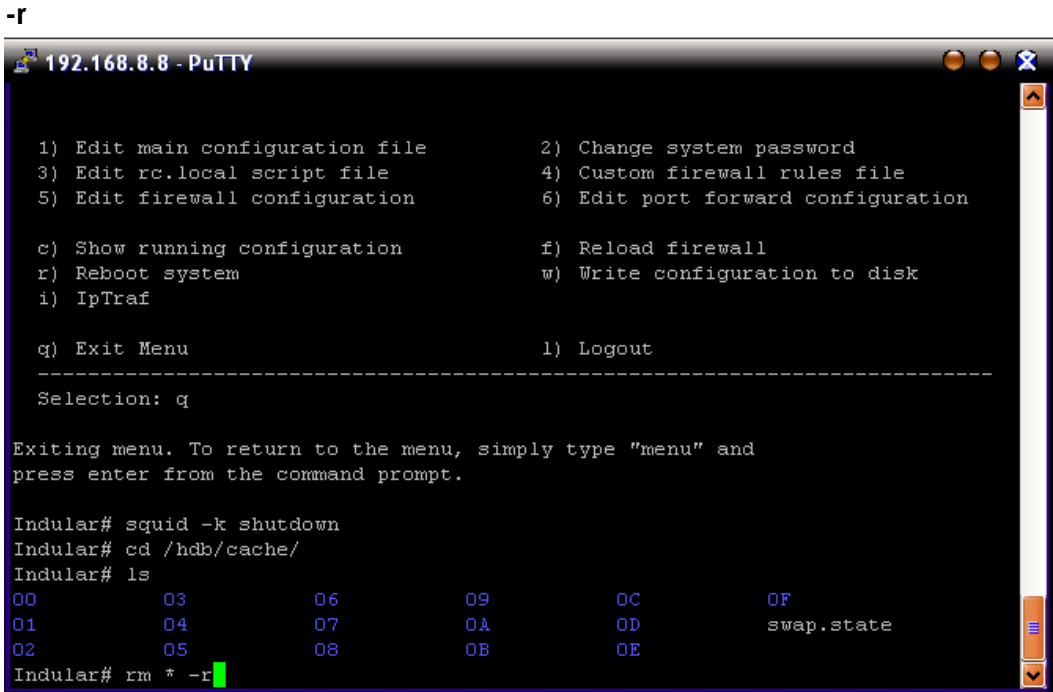

- 6. El tiempo que demore al regresarnos al "prompt" dependerá de cuanta información este guardando el cache, a mayor información más será el tiempo que nos lleve regresar a la línea de abajo.
- 7. Ya estamos en condiciones de re arrancar el squid con: **squid –z**

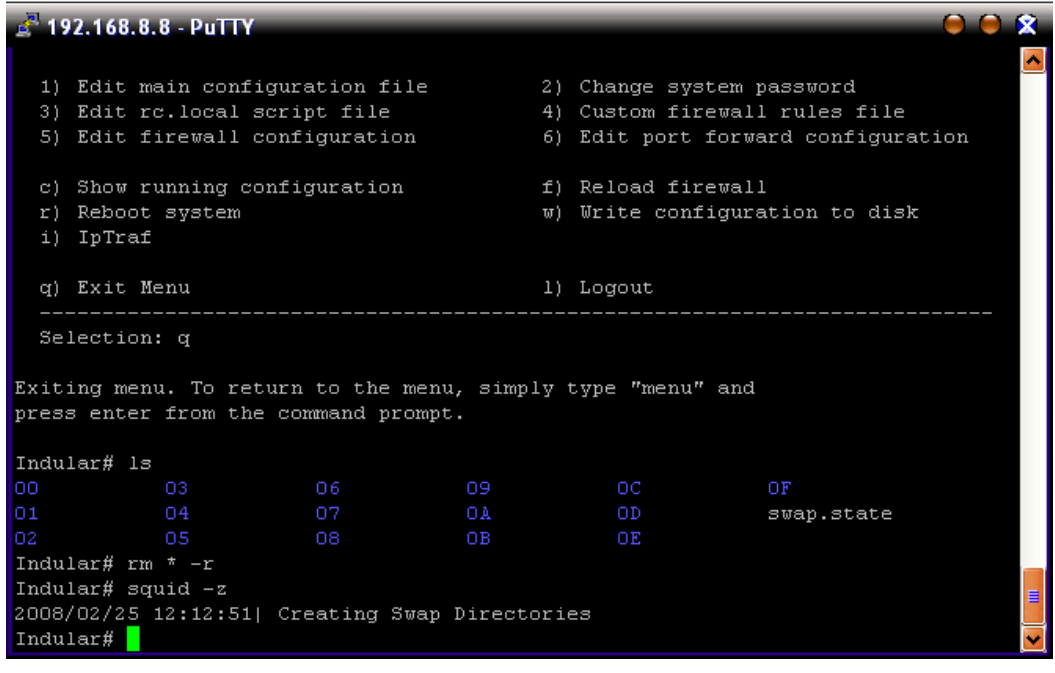

- 8. Por ultimo: **reboot**
- 9. Hasta aquí hemos borrado todo el contenido de lo almacenado por squid y creando nuevamente los directorios de la swap, quedaría levantar finalmente el squid, pero de eso se encarga el reinicio.